## **Benutzung des Touchpads**

Das Touchpad funktioniert so ähnlich wie eine Maus. Mit dem Finger bewegt man den Pfeil (Cursor) über den Bildschirm und mit den beiden Tasten kann man Aktionen auslösen.

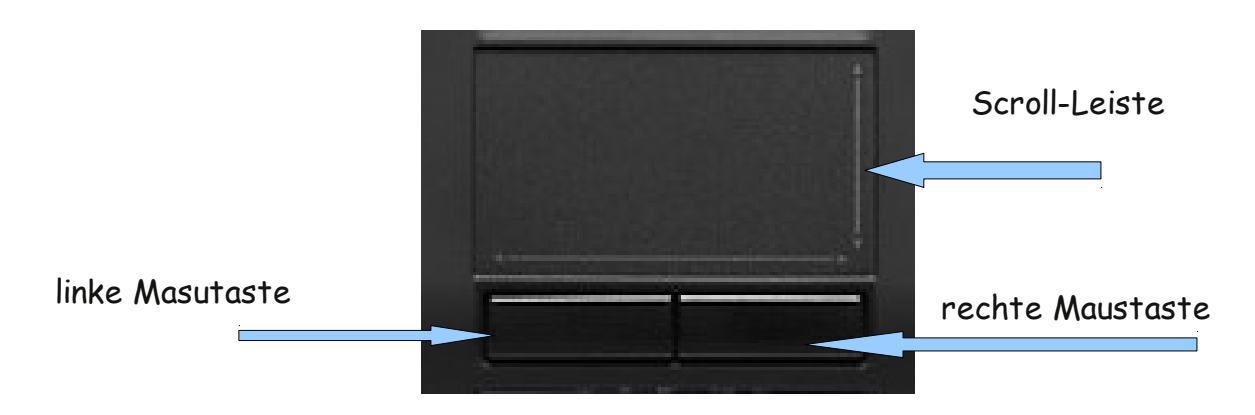

Die linke Maustaste benutzt man ähnlich wie die Enter-Taste vor allem zum Bestätigen.

Die rechte Maustaste bietet je nach Programm verschiedene Möglichkeiten. Zum Beispiel kann man damit Text kopieren und an einer anderen Stelle wieder einfügen und vieles anders mehr.

## **Ordnung auf dem eigenen Laptop halten**

Wenn du etwas am Laptop gearbeitet hast, möchtest du es auch speichern, damit du später daran weiter arbeiten oder andern zeigen kannst. Deshalb ist es wichtig, dass du deine Arbeiten später auch wiederfindest. Damit das klappt, solltest du dir für neue Projekte einen neuen Ordner anlegen, am besten immer in dem Fach, in dem du dazu gearbeitet hast.

Startmenü

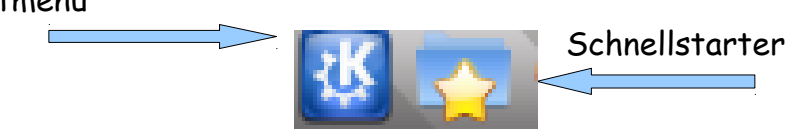

- Öffne über den Schnellstart den Ordner **Deutsch.**
- Klicke auf die weiße Fläche mit der rechten Taste am Touchpad und wähle **Neu erstellen** → **Ordner**. Nun erscheint ein Feld, in das du schreiben kannst. Schreibe dort hinein: **erste Schritte** und drücke dann die Enter-Taste.
- Dort sollst du die Aufgaben abspeichern, die du in der nächsten Zeit erledigst.